## **Restauration des paramètres usine**

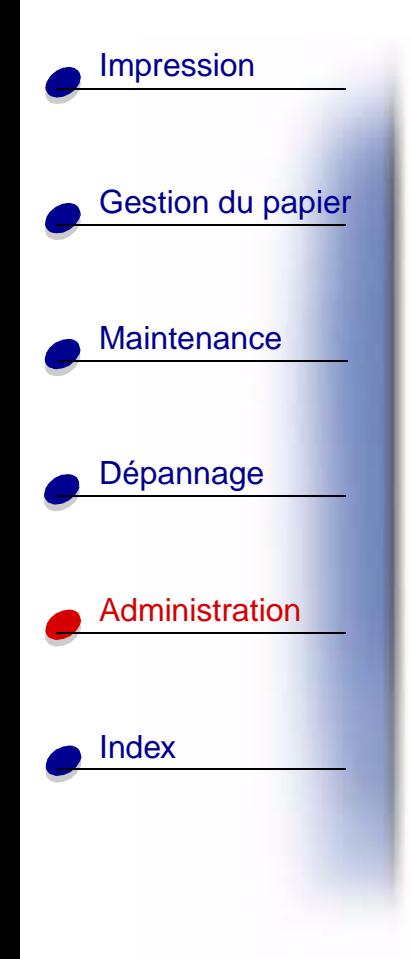

- **1** Assurez-vous que l'imprimante est mise sous tension et que le message **Prêt** s'affiche.
- **2** Appuyez sur **Menu** jusqu'à ce que le menu Utilitaires s'affiche, puis sur **Sélectionner**.
- **3** Appuyez sur **Menu** jusqu'à ce que Paramètres usine s'affiche, puis sur **Sélectionner**.
- **4** Lorsque le message Restaurer s'affiche, appuyez sur **Sélectionner**. Les messages **Retour param. usine** (dans un premier temps) et **Prêt** (dans un second temps) s'affichent.

Lorsque vous sélectionnez Restaurer :

- **–** Aucune autre action n'est disponible depuis le panneau de commandes tant que **Retour param. usine** s'affiche.
- **–** Toutes les ressources téléchargées (polices, macros et jeux de symboles) dans la mémoire vive de l'imprimante sont supprimées. Cette suppression ne s'applique pas aux ressources de la mémoire flash ou sur le disque dur optionnel.
- **–** Toutes les valeurs usine des paramètres de menus sont rétablies, excepté :
	- **•** Le paramètre Langue d'affich. du menu Config.
	- **•** L'ensemble des paramètres des menus Parallèle, Série, Réseau, Infrarouge, LocalTalk et USB.

Pour plus d'informations sur la modification des paramètres de menus ou la sélection de nouveaux paramètres par défaut, reportez-vous à la section **Modification des paramètres de menus**.

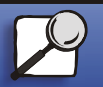

**[www.lexmark.com](http://www.lexmark.com) Lexmark C750**

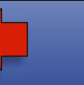

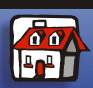